# An In-house, Self-developed Low-cost WebGIS Relying on Open-source and Self-made Tools to Show the Active Deformation Areas across Europe

José A. Navarro<sup>n</sup>, Danielly García<sup>n b</sup>and Michele Crosetto<sup>n</sup><sup>c</sup>

*Centre Tecnologic de Telecomunicacions de Catalunya (CTTC/CERCA), ` Av. Carl Friedrich Gauss 7, 08860 Castelldefels, Spain*

Keywords: Active Deformation Areas, Geoprocessing, Land Subsidence, Open-source, WebGIS.

Abstract: This paper describes the steps already taken to implement an in-house WebGIS system targeted at displaying Active Deformation Areas for all Europe. The high volume of Persistent Scatterers data (provided by the European Ground Motion Service) to process and afterwards store, together with the economic consequences that such a big volume of information implies were the reasons to prefer an in-house solution instead of using the available, well-stablished cloud-based ones. The architecture of the system as well as the open-source components required to set up a capable server sustaining the said architecture are described in this work, together with the self-developed tools used to implement a production workflow to generate the data (Active Deformation Areas) that will feed such system. Promising preliminary performance figures are also given.

### 1 INTRODUCTION

This paper is focused on Interferometric SAR (In-SAR) -based land deformation products. In particular, it is focused on wide-area coverage datasets, like those generated by the European Ground Motion Service (Crosetto et al., 2020). This Service is going to cover all Europe with billions of measurement points, each point containing a time series of deformations. Such a huge dataset calls for appropriate tools to exploit is. The tools described in this paper are focused on the so-called Active Deformation Areas (ADA), which represent an attempt to concentrate the most valuable part of a given InSAR dataset, i.e. the clusters of active deformation InSAR measurement points, in a much smaller and manageable dataset. The paper describes an ongoing research activity to visualize and manage large sets of ADAs in a WebGIS environment. The paper starts with a system overview. This is followed by some design considerations. The data production workflow and the proposed tools are then described. The last part discusses the preliminary tests run to check the performance of the proposed system. Some conclusions follow.

## **SYSTEM OVERVIEW**

Several considerations were taken into account when devising the overall architecture of the system. The most important from the end-user standpoint were performance and ergonomics; on the other side, and from the developers' point of view, cost and ease of exploitation —keeping the probability of errors as low as possible— were strong arguments leading the design process.

The volume of data to process and display was an important factor modulating how the aforesaid factors influenced in the decisions shaping the architecture of the system. In other words, the conclusions drawn about performance when small data sets are to be considered substantially differs from those obtained when such data sets may become huge. At the time of writing the actual volume of information to handle is still unknown, but it is foreseen that maybe hundreds of thousands of ADAs will have to be dealt with. Moreover, every single ADA is a rather big entity by itself; the attributes defining an active deformation area are just twelve, but one of them, the deformation time series may amount to literally hundreds of values.

Under the light of such considerations, a cloudbased solution was thought as appropriate—which, indeed, it is. The two factors that advised to adopt such an approach were escalability—from the volume

<sup>a</sup> https://orcid.org/0000-0001-7877-1516

<sup>b</sup> https://orcid.org/0000-0002-8191-3308

<sup>c</sup> https://orcid.org/0000-0001-8545-5490

Navarro, J., García, D. and Crosetto, M.

An In-house, Self-developed Low-cost WebGIS Relying on Open-source and Self-made Tools to Show the Active Deformation Areas across Europe. DOI: 10.5220/0011026400003185

In *Proceedings of the 8th International Conference on Geographical Information Systems Theory, Applications and Management (GISTAM 2022)*, pages 99-106 ISBN: 978-989-758-571-5; ISSN: 2184-500X

Copyright (C) 2022 by SCITEPRESS - Science and Technology Publications, Lda. All rights reserved

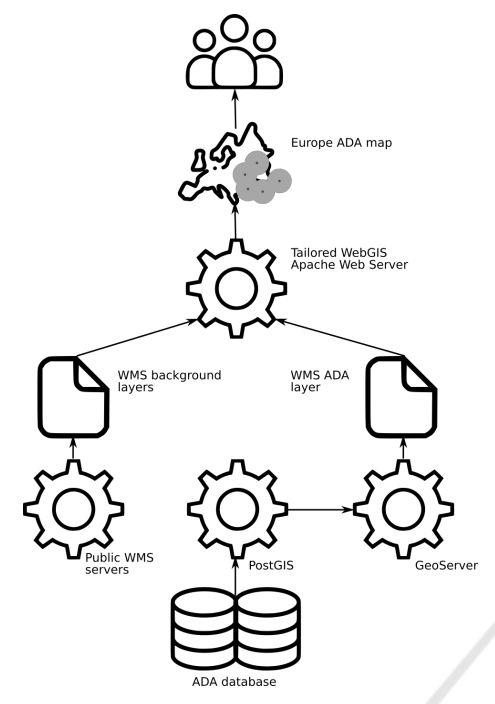

Figure 1: Overview of the system architecture.

of information to store point of view—and data security (backup). Therefore, the market was investigated looking for companies offering a service compatible with the needs of the project. Unfortunately, the cost of hosting the solution externally amounted to thousands of euro per year, something that was absolutely unattainable and out of consideration.

The decision to implement an in-house solution was therefore taken. The immediate implications of such line of action were the need to acquire the hardware platform to host the solution and the selection of the—preferably, open-source and *free*—software tools required to implement it.

The panoply of tools selected is composed of two kind of these. First, the self-developed ones, either already available or in the process of active development; these are ADAfinder—producing the ADAs themselves—, ADA2PGIS—responsible for post-processing the ADAs and storing these in the database selected for the project—as well as an HTML + JavaScript WebGIS—taking care of the visualization of data. On the other side, the opensource tools selected were PostgreSQL including the PostGIS spatial extension—to store the ADAs—, GeoServer—to make these ADAs available as a Web Map Service (WMS)—and Apache (to host the Web-GIS application).

All these tools are described in section 5. Figure 1 depicts the architecture of the system, showing very schematically how the components interact.

On the other side, a workflow targeted at producing the information that will be stored in the system has also been designed. It takes as input the Persistent Scatterers (PS) provided by the EGMS (European Environment Agency, 2021) and produces the ADA that will be displayed thanks to the WebGIS. This workflow is in the process of actual implementation—by developing some of the intervening tools—and will be highly automated to reduce to a minimum the need of human intervention and therefore making errors less likely. section 4 describes the workflow in detail.

At the time of writing this paper the hardware required to run the aforementioned components is in the process of being acquired. Note that server, however, will only host the components shown in Figure 1, that is, PostgreSQL + PostGIS, GeoServer and Apache (including the WebGIS). Nonetheless, and to facilitate the development and testing of the system, these are already installed in regular development computers. The tools used to produce and store the data (namely ADAfinder and ADA2PGIS) will run in one or more personal computers.

# 3 SOME DESIGN CONSIDERATIONS

Due to the extent of the area covered by the project, several important considerations arose when designing the system. These were:

- 1. The structure of the PostgreSQL PostGIS database's table storing the ADA data,
- 2. the coordinate reference system to use to store and visualize them and
- 3. the number of ADA layers shown in the WebGIS.

Regarding the database, the issue was related to the variability of the averaged time series included with every ADA; more specifically, the set of value pairs (dates, deformation) in these time series is not uniform for the PS over all Europe. This is so due to the heterogeneous availability of Sentinel images for different areas, which, consequently, imply different time series for the said PS.

Tables in relational databases—such as PostgreSQL + PostGIS—must have a predefined, fixed structure; thus, having variable time series is a problem going directly against this principle. The issue has been solved creating a table able to store the longest possible time series (covering every date for which images exist). Allowing null values for the date(s) not available in a specific time series makes possible the handling of apparently heterogeneous

An In-house, Self-developed Low-cost WebGIS Relying on Open-source and Self-made Tools to Show the Active Deformation Areas across Europe

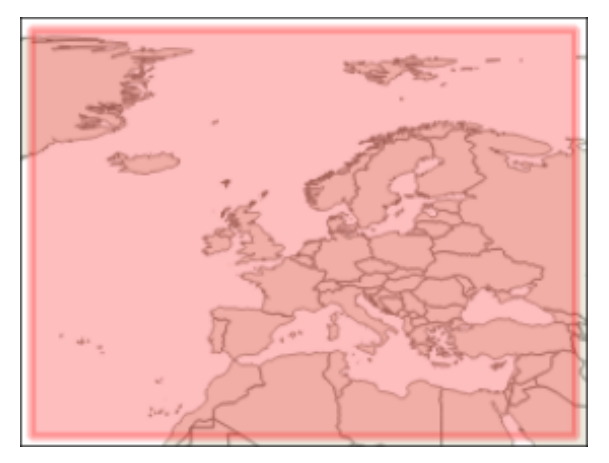

Figure 2: Coverage of the ETRS89–LAEA coordinate reference system (source: QGIS screenshot).

sets of these. In other words, an assuming that the maximum length of all time series is *n*, it would be possible to insert records in the database with only *m* < *n* values, providing than the remaining *n*−*m* ones are set to null.

The ETRS89-LAEA is the coordinate reference system (CRS) used to represent the ADA. It is valid for all Europe (see Figure 2) and it is the one used by the EGMS to deliver the files with the PS. Using a CRS covering the whole extent of the work area is very important, since it makes possible the use of *a single ADA layer* in the WebGIS without needing to resort, for instance, to converting all data to WGS84. Note that having just one layer for ADAs in the Web-GIS is not only convenient but also, it could be said, a must, in order to avoid a cluttered interface. In short, the final user will not be forced to select among a (probably very) long list of layers to visualize the area of his/her interest. With just a single layer, only zooming or panning operations will be required to display such area(s).

### 4 THE DATA PRODUCTION WORKFLOW

The goal of the so-called "data production workflow" is creating the ADA covering Europe and then store this information in the ADA database managed by PostgreSQL–PostGIS, so it becomes immediately available to the general public by means of the GeoServer  $\rightarrow$  Apache  $\rightarrow$  WebGIS channel (see Figure 1 for details). Due to the extent of the work area, this is a workflow that will be applied routinely to process zones whose extent will be determined by that of the PS products delivered by the EGMS.

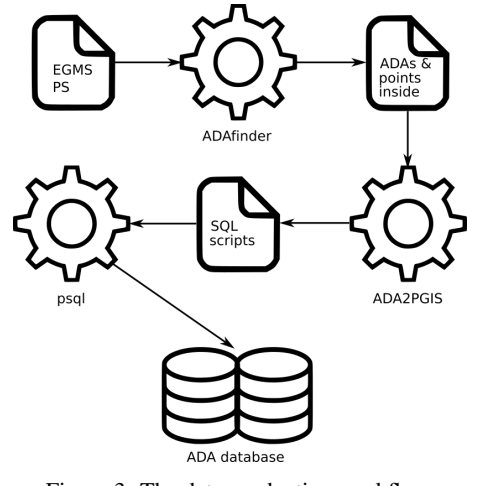

Figure 3: The data production workflow.

These are the steps making the data production workflow:

- 1. Generation of the ADAs. Its inputs are the raw PS data provided by the EGMS. The output consists of the ADAs detected in the area as well as the points that fall inside these. This step is the responsibility of the already mature ADAfinder tool. Section 5.1 discusses ADAfinder in deeper detail.
- 2. The ADAs thus produced must be post-processed in order to (a) incorporate some extra information not directly generated by ADAfinder and then (b) create a series of SQL script files containing the necessary instructions to insert such data into the PostgreSQL–PostGIS database. This is the task of a new software application, ADA2PGIS, still under development at the moment of writing this paper (see section 5.2 for more information about ADA2PGIS).
- 3. Actual data insertion. The PostgreSQL command line tool "psql" is then used to process the SQL script files just generated; at this point, the ADA created by ADAfinder are actually inserted in the database and become *automatically* available for their visualization using the WebGIS.
- 4. Backup. The integrity of the information thus produced is guaranteed by regular backups using the PostgreSQL pg dump built-in tool. For this, the data servers already available in the company where the authors of this article work will be used.

The "automatic availability" mentioned in Step 3 above is achieved thanks to GeoServer. A one-time configuration step in this tool makes possible to link the contents of the PostgreSQL–PostGIS table with the ADA to a WMS layer publicly available. This layer, when first configured, covers the whole extent of the work area, so no manual, human intervention is required to keep it up to date; consequently, data becomes ready for their use as soon as it is inserted in step 3 above.

It is worth to remark that there is a minimum of human interaction in the whole process. Step 1 is the one requiring more attention on the side of the expert, since a series of sensible parameters must be provided; nonetheless, these are stored in options files that may be written once and reused many times for all the PS belonging to close areas.

#### 5 THE TOOLS

The subsections below describe the tools used to set up the system and to implement the data production workflow. The self-developed tools (ADAfinder, ADA2GIS and the WebGIS) are explained in some more depth, since information about the open-source tools is publicly available on the Internet.

#### 5.1 ADAfinder

ADAfinder is one of the application included in the so-called ADAtools, a suite of tools targeted at the identification and classification of active deformation areas.

ADAfinder is the implementation of the methodology explained in (Barra et al., 2017). It is used to identify the main areas where a displacement has been measured by the Persistent Scatterers Interferometry (PSI) processing, relying on the information contained in the input deformation map and assessing the quality of the time series information (i.e., spatial-temporal noise) of each ADA. Additionally, ADAfinder includes the option to filter the input displacement map from the isolated or potential outlier PS. This tool allows the amount of data to be managed in terms of both hardware space and computational time to be reduced.

As inputs, ADAfinder takes either an ESRI shapefile or a comma-separated values (CSV) text file containing the deformation map—which amounts, for each PS, for the coordinates of the point, its average velocity and the related deformation time series measuring the movement it underwent. Additionally, a series of key parameters controlling how the detection process takes place must be provided (see again (Barra et al., 2017) for details on such parameters).

The outputs are two: on one hand the definition of the ADAs detected by the algorithm—including the coordinates of the contour of the area—and on the other hand a set of PS.

The output ADAs (always in ESRI shapefile format) include, among its attributes, the results of the quality assessment of the PS displacement time series in terms of both spatial and temporal noise, based on simple statistical analysis of the series within each ADA (Crosetto et al., 2020). Such assessment is represented by a four-level classification of time series reliability of the extracted ADA, where 1 means "very reliable", 2 means "reliable" but an analysis of the time series is suggested, 3 means "not so reliable", i.e., a deeper analysis of the said time series is necessary, and 4 means "not reliable".

For what concerns the PS output, ADAfinder allows choosing between two different options, depending on the user necessities. The output can include all the filtered PS of the area of interest or only the ones strictly inside the ADA (the last one, being the option used for this system). It is worth remarking that each of the output PS keep their original deformation time series, since these will be later used by ADA2PGIS (see section 5.2) to compute the averaged time series for each ADA. Points may be saved either as ESRI shapefiles or CSV text files.

For a detailed description of the ADAfinder application as well as of the whole set of ADAtools, please refer to (Navarro et al., 2020). Finally, (Tomás et al., 2019) presents two use cases where ADAfinder was used to identify active deformation areas.

### 5.2 ADA2PGIS

ADA2PGIS, a tool still being built by the authors of this paper, is the second step of the data production workflow described in section 4.

Its input are the outputs of ADAfinder, that is, the ADA and the filtered PS located inside them. ADA2PGIS computes, for each ADA in the input file, the average of the deformation time series of the points located inside them. This average becomes a new attribute of the ADA, which, together with those already produced by ADAfinder, constitute the information that will be inserted in the PostgreSQL-PostGIS database.

The handling of the insertion process just mentioned is the second task ADA2PGIS is in charge of. There are several ways to accomplish it, but the one adopted by this tool is probably the simplest: writing a series of (plain text) script files containing Standard Query Language (SQL) instructions that will be used as input by the PostgreSQL "psql" command line tool to perform the actual insertion. Figure 4 depicts an actual although mutilated SQL INSERT sentence.

```
INSERT INTO public.adas(
 contour, n_ps, x_mean, y_mean, v_min,
 v_mean, v_max, area, def_acc,
 temp_class, spat_class, qi_class,
 d20151117, d20151129, d20151211, ...)
VALUES(ST_GeometryFromText(
  'POLYGON((429383.7500 4066977.7100,
  ...))'), 20, 429460.9806, 4067066.0609,
  0.00, 3.68, 13.10, ...);
```
Figure 4: An (incomplete) example of an SQL INSERT sentence.

```
psql --host=192.168.1.33 --port=5432
     --dbname=spatialdb --username=dbins
    --file=go2postgis_1.sql
```
Figure 5: Calling psql from a batch file.

Since each of the INSERT sentences may become very long (the contours of the ADA may require from a few points to scores or even hundreds of these, the deformation time series may include more than 300 values) the size of the script files may grow very quickly, being even impossible for the psql tool to handle them, thus jeopardizing the actual insertion process. To avoid this problem, ADA2PGIS creates a variable number of output script files containing a limited number of these sentences, a limit that may be set by the user itself.

Finally, and to automate the process as much as possible—thus trying to minimize the possibility of human errors—ADA2PGIS writes a single batch (shell) file invoking the psql tool and feeding it with the various said SQL script files. In this way, and once ADA2PGIS has finished, the user only needs to start this batch job to insert the data in the database. Figure 5 depicts a single line invoking psql in the aforesaid batch file. The number of lines like this present in the batch file will equal the number of script files written by ADA2PGIS.

### 5.3 PostgreSQL and PostGIS

In (The PostgreSQL Global Development Group, 2021), PostgreSQL is defined as *a powerful, open source object-relational database system with over 30 years of active development that has earned it a strong reputation for reliability, feature robustness, and performance.* Although not said here, PostgreSQL is also free of charge, and it is available for all the major operating systems (Linux, MacOS and Windows) as well as for BSD and Solaris.

However, PostgreSQL alone does not provide the features required to manage geographic objects nor to issue queries based on their properties, such as their location or inclusion in

some given (geographic) area. Installing the PostGIS (PostGIS Project Steering Committee, 2021) along with PostgreSQL not only removes these limitations but also include very interesting features as the ability to import, export or render data in a wide range of (popular) data formats. Last, but not least, PostGIS supports several mapping standards defined by the OpenGIS consortium (OGC) on which many map servers—such as GeoServer—rely; among these, WMS and Web Feature Service (WFS), both required by the WebGIS application (see section 5.6).

As already stated in previous sections of this paper, the mission of the tandem PostgreSQL–PostGIS is to store and deliver the information related to the ADAs.

# 5.4 GeoServer

GeoServer (OSGEO, 2021) is an open-source, free tool written in Java—therefore, available in wide variety of platforms—targeted at sharing geospatial data. Its ability to implement standard protocols such as WFS and WMS—among others— and to interface with several standard data formats—among which PostGIS is included—as well as the fact of being one of the projects of the Open Source Geospatial Foundation (OSGEO) made GeoServer the tool of choice to work as a bridge between data (ADA stored in Post-GIS) and the Internet (a WMS layer).

GeoServer is thus used to make ADA data stored in the PostgreSQL–PostGIS database publicly available as a WMS layer. The symbology used to display the ADA is defined in GeoServer too, using an SLD style—based on the mean velocity of each ADA.

Note that the ADA layer managed by GeoServer may be accessed by any application—such as QGIS—implementing the WMS protocol just by connecting via the layer's URL.

# 5.5 Apache and Tomcat

Apache (The Apache Software Foundation, 2021b) is a seasoned, free and open-source web HTTP server that delivers contents through the Internet. It is a mature tool well known by its robustness and performance. Since the WebGIS (see section 5.6), is an HTML + JavaScript application that must be executed by a web server, Apache was selected for this purpose.

Furthermore. it may be extended to run application relying on different technologies / programming languages. In this case, the application server Tomcat (The Apache Software Foundation, 2021a) is used—and installed as a component of Apache—due

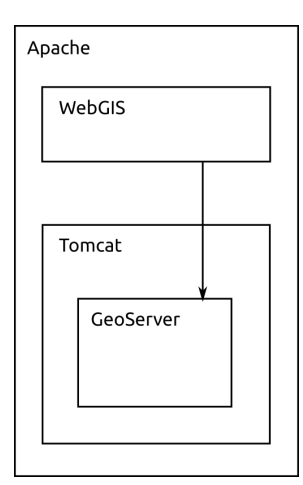

Figure 6: The data production workflow.

to its ability to run applications written in the Java programming language—such as GeoServer.

Therefore, the goal of the Apache–Tomcat tandem is twofold: executing (1) the WebGIS and (2) GeoServer applications. Figure 6 depicts this setup.

#### 5.6 The WebGIS (The Viewer)

The WebGIS developed for this project allows the user to visualize and analyse ADA data from all over Europe in an interactive environment. Access is quick and easy using just a web browser.

For the creation of this WebGIS, the standards and concepts of the Spatial Data Infrastructure (SDI) were taken into account, which is a framework of policies, institutional arrangements, technologies, data, and people that enable the sharing and effective usage of geographic information by standardizing formats and protocols for access and interoperability (Janssen and Dumortier, 2007).

The visualization of the data through the WebGIS relies on two pillars. The first is the preparation of the data and the implementation of the WMS service to publish them; these steps have been described in section 4, 5.3 and 5.4. The second pillar is the development of a web application to create the web environment and to link it to the WMS data layers.

The following programming languages were used to create the WebGIS: Hyper Text Markup Language (HTML), Cascading Styles Sheets (CSS), JavaScript and the OpenLayers library. The structure of the viewer and the link to an external CSS style file were created in HTML. The JavaScript code was embedded into the HTML document, allowing, on the one hand, the definition of functions that help improve the user interface and, on the other hand, the use of the open-source Openlayers library, whose functions al-

```
const osm = new ol.layer.Tile({
title: 'Open Street Map',
 type: 'base',
visible: true,
source: new ol.source.OSM()
})
const ada = new ol.layer.Image({
title: "ADA",
visible: true,
source: new ol.source.ImageWMS({
url: 'http://localhost:8080/geoserver/ADA/wms?',
params: {'LAYERS': 'ada'}
 })
})
```
Figure 7: Code for the representation of WMS services.

low visualization of interactive maps on web pages.

Two kinds of WMS layers are managed: base maps and the ADA all over Europe. To handle their inclusion in the WebGIS, the parameters defined in the standards of the OGC WMS services were used. Figure 7 shows an example depicting the code to use the Open Street Map base map, active by default, as well as the code to handle the ADA layer available via GeoServer.

The WebGIS interface, see Figure 8, includes the following basic elements: zoom (A), scale bar (B), the map itself (C), cursor coordinates (D) and legend (E). User interaction is implemented by means of a drop-down button to choose the layers to be displayed, a button to download the current map view, a box showing the attributes for the currently selected ADA, and several filter fields to select the subset of ADA to show.

At the time of writing this article, the WebGIS is still under development and the authors are working on the implementation of a chart depicting the currently selected ADA's deformation time series.

#### 6 PRELIMINARY BENCHMARKS

A battery of tests was run to check the performance of ADA2PGIS and the PostgreSQL + PostGIS database as separate components, as well as for the system as a whole.

All tests were performed using a regular development computer (Intel Core i7, 8 Mb RAM, 512 Mb SSD) where all components have been installed—that is, starting with the database manager and ending with the WebGIS tool—which is not precisely the best configuration, since a single computer is responsible of the full workload.

Concerning ADA2PGIS, processing a set of about 456000 points (a typical data set to process at once) to An In-house, Self-developed Low-cost WebGIS Relying on Open-source and Self-made Tools to Show the Active Deformation Areas across Europe

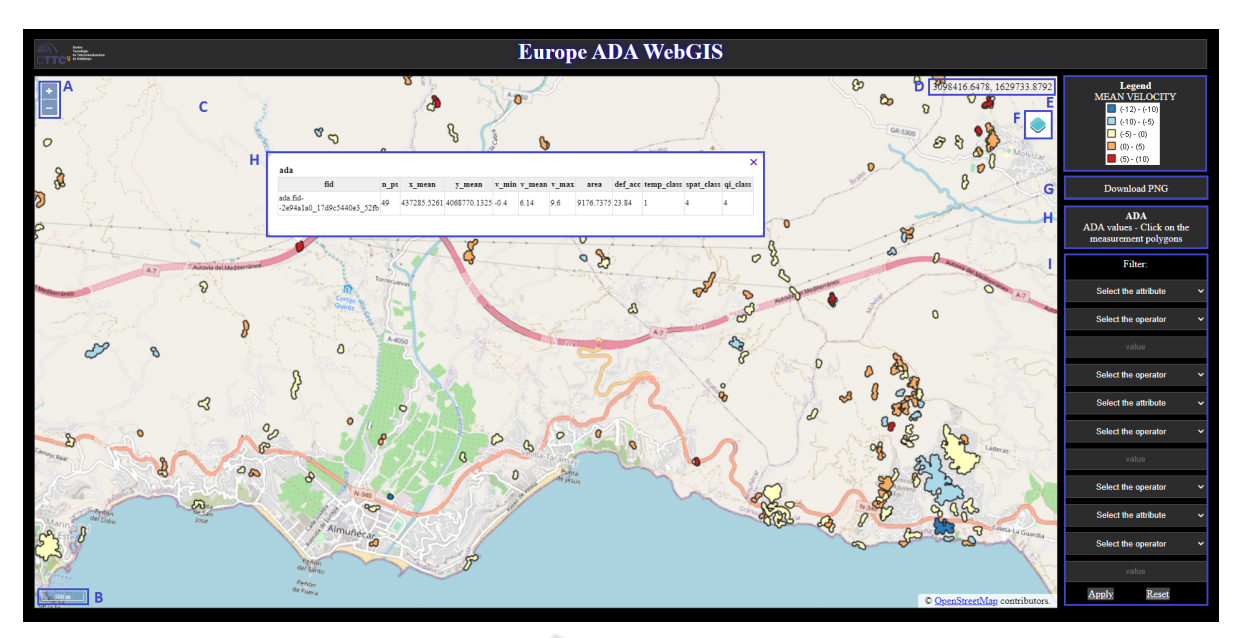

Figure 8: The overall layout of the WebGIS interface. A. Zoom. B. Scale bar. C. Map display D. Cursor coordinates. E. Legend. F. Drop-down button. G. Download PNG. H. Get attributes table. I. Filter.

produce the SQL scripts took only 15 seconds, which may be considered as a negligible time span from the production routine standpoint. However, and since the test were targeted too at evaluating the performance of the database and WebGIS, rather big synthetic data sets simulating the output of ADA2PGIS were created. The worst one consisted of a grid of  $317 \times 317$  ADA (making a total beyond 100.000), each of them including a circular polygon made of 200 points and a time series consisting of 300 values. The distance between rows and columns in the grid was 300 m, thus covering an area of about  $95.1 \times 95.1$  $= 9044$  km<sup>2</sup>, meaning a density of 11.1 ADA/km<sup>2</sup>, which is, in average, much higher than the usual densities found in this kind of situations. This synthetic data was then uploaded to the PostgreSQL / Post-GIS database, taking less than two minutes to complete, which implies that this part of the process is not a bottleneck neither—especially taking into account that such a big amount of data will never be processed at once; data blocks like the one used to check ADA2PGIS above will be the usual case.

Connecting QGIS to the database made possible to visualize the data set as any other layer. The performance was good; no matter the zoom level selected, the screen was refreshed in less than 1 second. Note that the value of the zoom level has direct implications on the number of items to display on the screen: the closer to the terrain, the less ADA to show and vice-versa.

The test was repeated this time using the full setup. GeoServer was used to publish a layer with the data in the database and then the WebGIS was used to visualize them. In this case the performance was a bit worse, depending on the zoom level. In the worst cases the response time—reloading the ADA in the area, crisp display of these—took about 4–5 seconds *at most* including the update of the base map layer (OpenStreetMap). Getting closer to the terrain made the response times negligible.

# 7 CONCLUSIONS

This paper describes how not willing to face the rather high economic requirements of a commercial, cloud based solution for the storage and display of the ADA covering the whole extent of Europe led to considering an in-house hosted, alternative solution relying on open-source and self-developed tools.

Although the actual implementation of the system's architecture described above is still an ongoing process, the authors have already checked the whole concept, installing the several open-source components (Apache, Tomcat, GeoServer, PostgreSQL + PostGIS, WebGIS) on a regular development laptop used in everyday routine operations. Such checks have shown that the architecture and workflow described in sections 2 and 4 are both feasible. Additionally, the performances reported in section 6 are more than promising, specially taking into account the high density of data and the setup using a single computer to perform all the tasks involved in the tests. Consequently, it is reasonable to expect still better performances when a fully dedicated, powerful server is used to install the back-end software components.

Comparatively speaking, a system like the one described may be considered as low-cost. Even if the cost of such server—to be decided yet, however amounted to something in the range  $4.000-5.000 \in$ , this cost is paid only once. Additionally, the company for which the authors work already has a computing and data center to provide services such as data storage, institutional and project webs, virtual private networks, etc, and the staff to manage and maintain these infrastructures is already on payroll; this means that the service is reasonably guaranteed and its managements costs already included in the regular expenses of the company. The cloud-based solution for which quotations were requested would imply spending a similar amount every 2–3 months. The use of open-source, free software components has helped, of course, to maintain this cost at so low levels.

It is important remarking the fact that the selfdeveloped software was already available in the case of ADAfinder and it should have been developed at any rate in the case of ADA2PGIS. In this last case, and depending on how data should have been inserted into the cloud infrastructure, a different piece of software should have been built, *but something had to be built in all cases*. The same may be said about the WebGIS application. Consequently, the cost of inhouse software developing makes no substantial differences between the two approaches.

It is the authors' belief that a system like the one described in this paper is, therefore, a viable solution, not only from the technical but also from the economical standpoints given the infrastructure and staff conditions available to the company where they work.

#### ACKNOWLEDGEMENTS

This work is part of the Spanish Grant SARAI, PID2020-116540RB-C21, funded by MCIN/AEI/ 10.13039/501100011033.

#### REFERENCES

- Barra, A., Solari, L., Bejar-Pizarro, M., Monserrat, O., ´ Bianchini, S., Herrera, G., Crosetto, M., Sarro, R., González-Alonso, E., Mateos, R. M., Ligüerzana, S., López, C., and Moretti, S. (2017). A Methodology to Detect and Update Active Deformation Areas Based on Sentinel-1 SAR Images. *Remote Sensing,*, 9(10).
- Crosetto, M., Solari, L., Mróz, M., Balasis-Levinsen, J., Casagli, N., Frei, M., Oyen, A., Moldestadk, D. A.,

Bateson, L., Guerrieri, L., Comerci, V., and Andersen, H. S. (2020). The Evolution of Wide-Area DInSAR: From Regional and National Services to the European Ground Motion Service. *Remote Sensing*, 12:2043.

- Janssen, K. and Dumortier, J. (2007). *Research and theory in advancing spatial data infrastructure concepts*. ESRI Press, Redlands, California, 1st edition.
- European Environment Agency (2021). European Ground Motion Service – Copernicus Land Monitoring Service. https://land.copernicus.eu/pan-european/ european-ground-motion-service. Accessed: 2021- 11-18.
- OSGEO (2021). GeoServer. http://geoserver.org/. Accessed: 2021-11-18.
- PostGIS Project Steering Committee (2021). PostGIS Spatial and Geographic Objects for postgreSQL. https://postgis.net/. Accessed: 2021-11-18.
- The Apache Software Foundation (2021a). Apache Tomcat<sup>©</sup> – Welcome! http://tomcat.apache.org/. Accessed: 2021-11-18.
- The Apache Software Foundation (2021b). Welcome! –<br>The Apache HTTP Server Project. https://httpd. The Apache HTTP Server Project. apache.org/. Accessed: 2021-11-18.
- The PostgreSQL Global Development Group (2021). PostgreSQL: The world's most advanced open source database. https://www.postgresql.org/. Accessed: 2021-11-18.
- Navarro, J. A., Tomás, R., Barra, A., Pagán, J. I., Reyes-Carmona, C., Solari, L., Vinielles, J. L., Falco, S., and Crosetto, M. (2020). ADAtools: Automatic Detection and Classification of Active Deformation Areas from PSI Displacement Maps. *ISPRS Int. J. Geo-Inf.*, 9:584.
- Tomás, R., Pagán, J. I., Navarro, J. A., Cano, M., Pastor, J. L., Riquelme, A., Cuevas-Gonzalez, M., Crosetto, ´ M., Barra, A., Monserrat, O., López-Sánchez, J. M., Ramón, A., Iborra, S., del Soldato, M., Solari, L., Bianchini, S., Raspini, F., Novali, F., Ferreti, A., Constantini, M., Trillo, F., Herrera, G., and Casagli, N. (2019). Semi-Automatic Identification and Pre-Screening of Geological-Geotechnical Deformational Processes Using Persistent Scatterer Interferometry Datasets. *Remote Sensing*, 11(14).